Praktické aspekty vývoje software Integrovaná vývojová prostředí a nasazení aplikací

Ing. Jan Kouřil, Ing. Jaroslav Dytrych

Fakulta informačních technologií

29. února 2016

<span id="page-0-0"></span> $\Omega$ 

1 Úvod k vývojovým prostředím

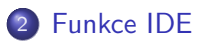

- 3 Techniky nasazení aplikací
- 4 Nástroje pro nasazení

4 D F

# Důvody užívání vývojových prostředí

#### Uživatelská přívětivost

- Zvýrazňování syntaxe
- · Doplňování kódu
- **•** Refactoring
- Rychlejší navigace po projektu

#### Funkčnost

- · Verzování kódu
- **•** Debugging
- $\bullet$  Automatická kompilace a linkování

<span id="page-2-0"></span>4 **D** 

# Existující vývojová prostředí

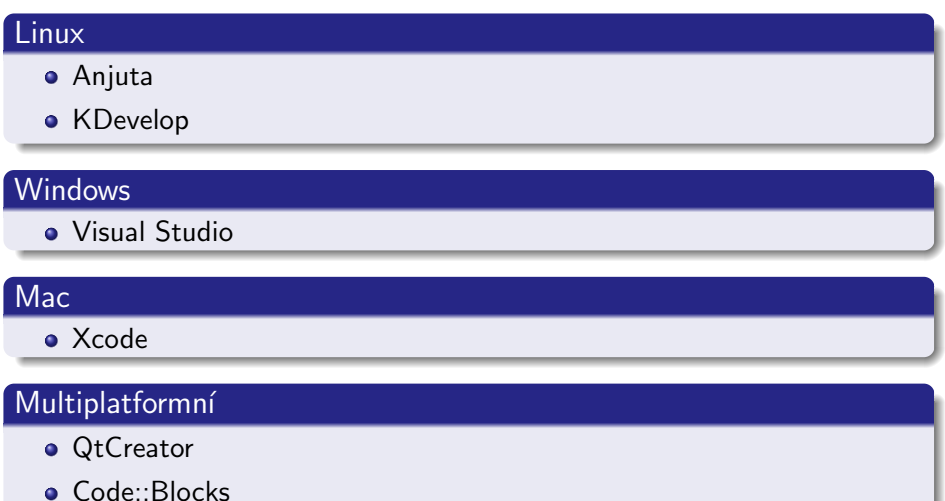

- **•** Eclipse
- **o** Netbeans

Ing. Jan Kouřil, Ing. Jaroslav Dytrych (FIT) [IVS](#page-0-0) 29. února 2016 4/36

## Grafická část

- · Editor zdrojového kódu
- Správce projektů
- · Vestavěná nápověda

#### Funkce

- **•** Debugger
- Kompilátor
- o Linker
- Interpret
- **GUI Designer**

4 0 8

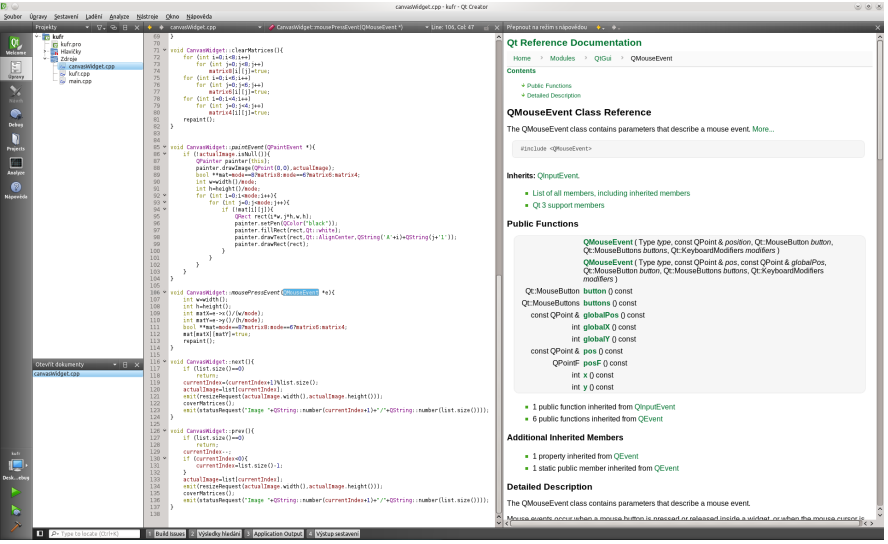

メロトメ 倒 トメ ヨ トメ ヨ

重

# Co očekávat od IDE

#### Automaticky

- **•** Autoindentace
- $\bullet$  Automatická tvorba závorek
- Zvýraznění odpovídajících si závorek
- Doplňování jmen proměnných a metod objektů
- Kontrola názvů proměnných

#### Funkce

- Vyhledání chyby
- Pokročilé vyhledávání
- Přepínání mezi definicí/deklarací
- Přeložit & Spustit

 $\Omega$ 

## Cíle refactoringu

- Zlepšit interní kvalitu aplikace
- **·** Lepší škálovatelnost
- Vylepšení čitelnosti a udržovatelnosti kódu
- Zjednodušení struktury kódu

#### Metody refactoringu

- Zjednodušení podmínek cyklů a podmíněných výrazů
- · Úpravy řetězců (kódování, překlad)
- Zkracování funkcí vytvářením nových
- Vhodná přejmenování funkcí a proměnných

<span id="page-7-0"></span> $\Omega$ 

### Základy

- Nastavení breakpointů
- · Úprava hodnot proměnných za běhu
- Sledování vláken

## Funkce procházení

- Krokování
- $\bullet$  Vstup/Výstup z funkce
- Pokračování k dalšímu breakpointu

4 **D** 

# Debuggigng - příklad

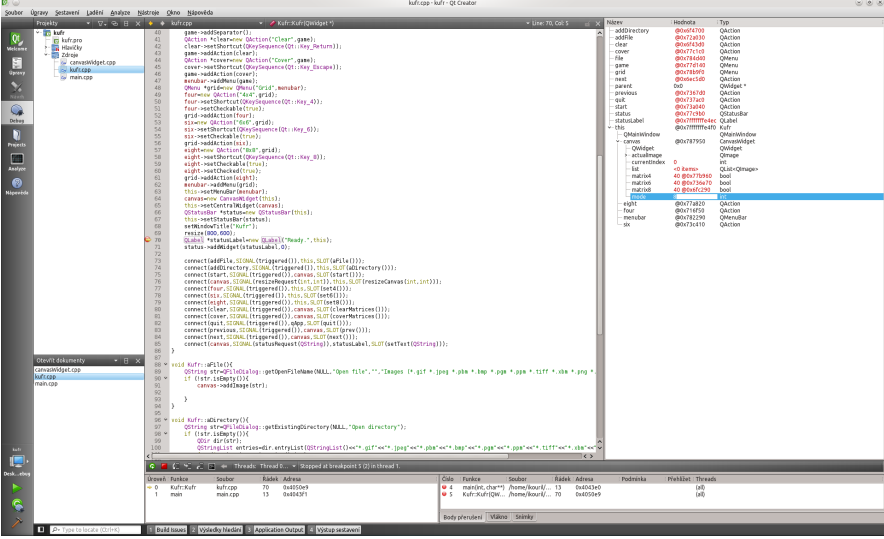

B  $\sim$  $\mathcal{A}$ 

**K ロ ▶ K 御 ▶ K 舌** 

重

# Verzování

#### Verzovací systémy

- **Subversion**
- CVS
- **•** Mercurial
- Git
- Bazaar

#### Podpora v jednotlivých IDE

- **•** QtCreator
- **•** Netbeans
- **•** Eclipse

4 0 F

в

э

э

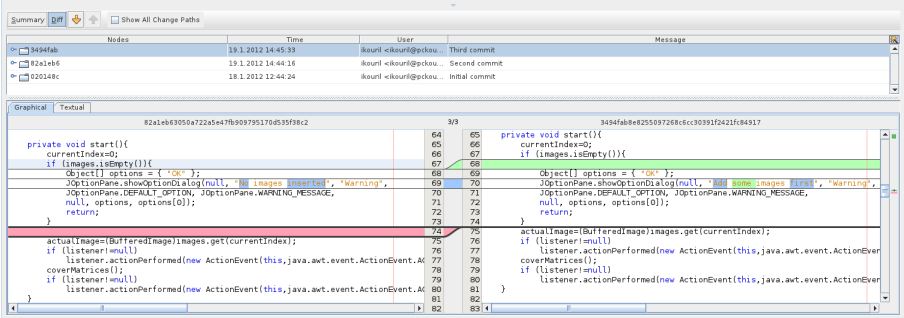

э

D.  $\prec$ 

**K ロ ▶ K 御 ▶ K 舌** 

重

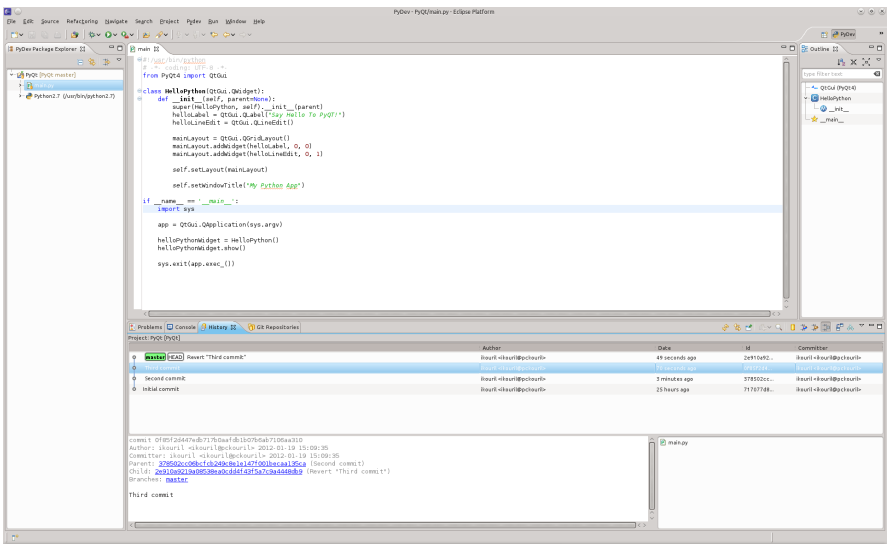

メロトメ 倒 トメ ミトメ ミト

 $\equiv$  990

#### Přídavná funkčnost

- · Podpora dalších programovacích jazyků
- · Vývoj mobilních aplikací
- · Nástroje pro testování
- **•** Knihovny

4 D F

э

 $QQ$ 

# Správce doplňků

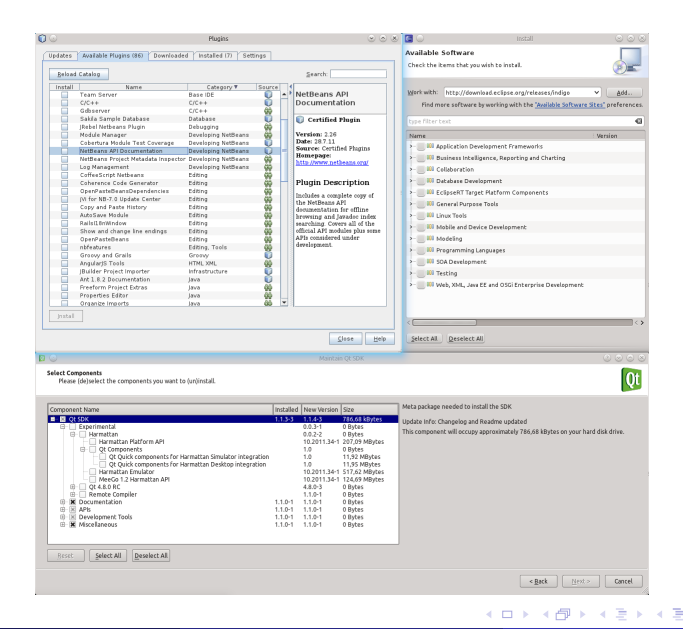

Þ

 $\Omega$ 

# Možnosti nasazení aplikací

#### **Windows**

- MSI instalátor
- Spustitelný samorozbalující se archiv
- Vytváření binárních souborů ze skriptů

## **Linux**

- · Spustitelná binárka
- o DFR
- RPM

#### Mac

- **Obraz disku**
- Balíky

4 0 8

<span id="page-15-0"></span>Þ

#### Možnosti

- Vytváření binárních souborů ze skriptů
- Tvorba přenositelných verzí programu
- **•** Bundlování knihoven
- Začlenění interpretu aplikace
- Využití nástrojů pro nasazení

つひひ

## Bundlované knihovny

- Liší se pro různé operační systémy
- Nutno zahrnout pluginy
- Cesty

#### $-++$

- **•** Dynamické knihovny zvoleného frameworku
- Knihovna jazyka  $C++$
- Knihovna GNU C (pokud není v základu OS)
- Spouštěcí skript (je-li třeba upravit cesty ke knihovnám)
- · Pluginy v podadresářích

# Obsah instalace - příklad

#### Mac

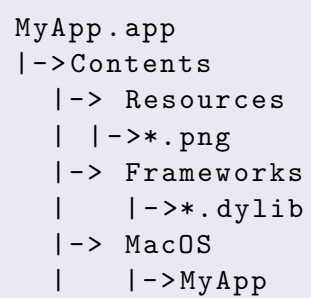

#### **Windows**

MyApp . exe \*. dll \*. png

#### Mac

- Všechno v jednom spouštěcím adresáři
- Pluginy v podadresáři Frameworks
- **•** macdeploygt

#### Podadresář s pluginy - Windows

imageformats/ +----qico4.dll qjpeg4.dll

4 D F

 $\Omega$ 

# Spouštěcí skript

#### **Windows**

- · Nastavit proměnnou Path
- Spustit patřičnou binárku
- Překonvertovat skript na exe (Vbs2Exe)

## Podadresář s pluginy

```
Set objShell = CreateObject("WScript.Shell")
Set objEnv = objShell.Environment("System")
Set envProcess = objShell.Environment("Process")
oldSystemPath = objEnv("PATH")
pathToAdd = ";" & objShell.CurrentDirectory & "\lib"
newSystemPath = oldSystemPath & pathToAdd
envProcess("Path") = newSystemPath
objShell.Run(".\bin\app.exe")
```
4 **E** F

 $QQ$ 

# Java Archiv jar · Závislosti Manifest **•** Class-Path

**•** Main-Class

そロトー

∢母  $\rightarrow$  $\sim$ э  $\sim$  重

Þ

#### Obsah pracovního adresáře

lib / app . jar

#### Obsah souboru manifest v jar archivu

```
Manifest-Version: 1.0
Ant - Version : Apache Ant 1.8.2
Created - By : 1.6.0 _23 - b23 ( Sun Microsystems Inc .)
Class - Path : lib / swing - layout -1.0.4. jar
X - COMMENT : Main - Class will be added ...
Main-Class: appname.main
```
 $QQ$ 

#### Python

- Zapouzdření skriptu do binárky
- **•** PyInstaller

#### Zapouzdření - příklad

- $\bullet$  python ∼/PyInstaller-3.1.1/makespec.py main.py
- $\bullet$  python  $\sim$ /PyInstaller-3.1.1/pyinstaller.py main.spec

4 0 8

# Nástroje pro nasazení

#### **Windows**

- InnoSetup
- **NSIS**
- Wix

## Mac

- o Installer for Mac OS X
- VISE X

## Linux

• Balíčkovací systémy

## Multiplatformní

- **o** InstallJammer
- <span id="page-24-0"></span>**BitRock Installer**

## Využívání nástrojů

- · Soubory instalátoru
- · Licenční ujednání
- $\bullet$  Akce instalátoru
- · Odinstalátor

4 D F

## Typy bal*iků*

**o** Debian

Red Hat

## Převody balíků

Alien

4 0 F

重

#### Stažení potřebných nástrojů

sudo apt-get install build-essential autoconf automake autotools - dev dh - make debhelper devscripts fakeroot cdbs lintian pbuilder

#### Vytvoření podadresáře debian

```
dh_make -e < email > -n -s -c gpl
```
#### Důležité soubory podadresáře debian

control

install

rules

#### Obsah souboru control

**•** Build-depends

## Obsah souboru install

· Soubory pro nakopírování do systému

#### Obsah souboru rules

 $\#$ !/usr/bin/make -f include / usr / share / cdbs /1/ rules / debhelper . mk include / usr / share / cdbs /1/ class / qmake . mk

つへへ

# Postup vytvoření balíku

#### Kroky

- Nahrát vše do adresáře ve formátu packagename-packageversion
- **Zabalit vše do nadřazeného adresáře**
- dh make  $-e$  your@emailaddress  $-f$ ../yourpackage.tar.gz
- Upravit soubory control a install
- **Případně vytvořit trigger skripty pro instalaci/odinstalaci**

## Trigger skripty

- **o** preinst
- **o** postinst
- init.d
- **o** prerm
- **o** postrm

 $\leftarrow$ 

 $QQ$ 

#### Obsah souboru install

src / app . xpm / usr / share / pixmaps src / app . desktop / usr / share / applications

#### Spouštěč .desktop

```
[ Desktop Entry ]
Categories = Qt ; Game ;
Exec = appGenericName = Simple Game
Icon =/ usr / share / pixmaps / app . xpm
Name = App
Type = Application
```
G.

メロトメ 倒 トメ ミトメ ミト

 $QQ$ 

## Vytvoření

dpkg - buildpackage - rfakeroot

#### Použití

- **•** Software center
- GDebi
- QApt
- **•** Apper
- **o** dpkg
- **•** yum

 $\leftarrow$   $\Box$ 

∢ 何 ▶ - ∢ ∃

э

造

#### Vytvoření sktruktury

yum install @development - tools yum install fedora - packager / usr / sbin / useradd makerpm usermod -a -G mock makerpm rpmdev - setuptree # when logged as makerpm user

#### Struktura

- |- > BUILD
- |- > BUILDROOT
- $I -$  RPMS
- $I \gt$  SPECS
- |- > SOURCES
- |- > SRPMS

#### Kroky

- Zabalit vše do adresáře SOURCES
- Zahrnout i všechny data, obrázky...
- Napsat skript PACKAGENAME.spec, kde je vše potřebné

#### Spec soubor

- Vytvoření šablony (rpmdev-newspec)
- Vyplnění sekcí instalátoru

## Zkompilování balíku

rpmbuild - ba program . spec

# Postup vytvoření balíku

#### Sekce instalátoru

```
%prep
#rozbalí vše z adresáře SOURCES do adresáře BUILD
%build
#kompilace adresáře BUILD do BUILDROOT
%pre
#co se má stát před instalací
%install
#kam se má co překopírovat při instalaci
%post
#co se má udělat po instalaci
%preun
#co se stane před odinstalací balíku
%postun
#po odinstalaci balíku
```
 $QQ$ 

# Literatura I

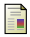

- http://doc.qt.nokia.com/qtcreator-2.8/.
- http://netbeans.org/kb/index.html.
- http://www.eclipse.org/documentation/.
- http://www.installjammer.com/docs/InstallJammerUserGuide.pdf.
- http://installbuilder.bitrock.com/docs/installbuilder-userguide.pdf.
- 螶 http://standards.freedesktop.org/menu-spec/menu-spec-1.0.html.
- http://www.pyinstaller.org/export/latest/trunk/doc/Manual.html. 証
- http://www.debian.org/doc/manuals/maint-guide/. F
- http://fedoraproject.org/wiki/How\_to\_create\_an\_RPM\_package.

◂**◻▸ ◂◚▸** 

<span id="page-35-0"></span> $\Omega$